# <span id="page-0-0"></span>What's in that patch? SharePoint 2013 - July 2016 CU

## Table of Contents

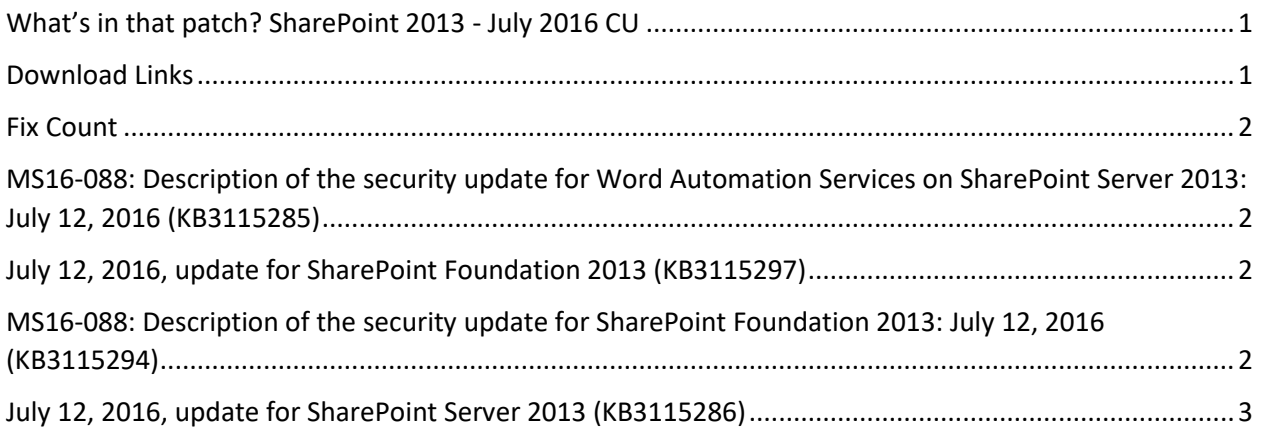

### <span id="page-0-1"></span>Download Links

- <http://www.toddklindt.com/sp2013builds>
- <http://www.toddklindt.com/sp2016builds>
- <https://sharepointupdates.com/Patches>

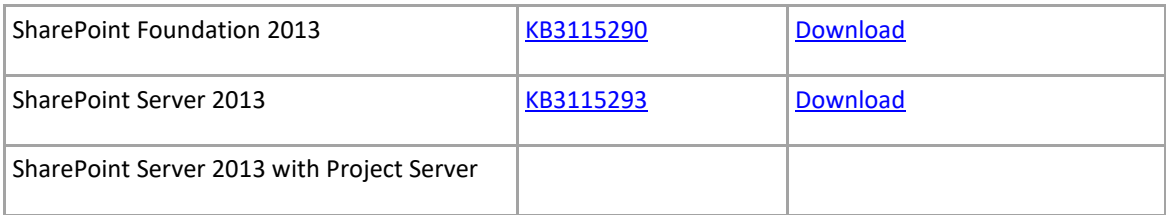

#### <span id="page-1-0"></span>Fix Count

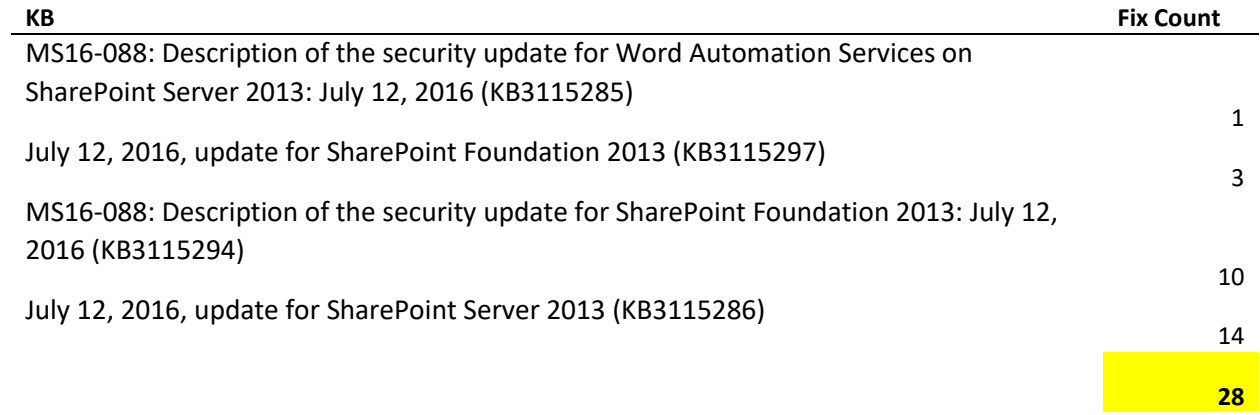

## <span id="page-1-1"></span>MS16-088: Description of the security update for Word Automation Services on SharePoint Server 2013: July 12, 2016 (KB3115285)

This security update contains improvements and fixes for the following nonsecurity issues:

 When you save a document as a .pdf file in Word 2013, invisible tables and text are displayed in the .pdf file.

<span id="page-1-2"></span>July 12, 2016, update for SharePoint Foundation 2013 (KB3115297)

Translates some terms in multiple languages to make sure that the meaning is accurate.

Fixes the following issues:

- When you try to enter text for tag in the tagging UI for a new SharePoint site, the tagging UI dialog box isn't sized correctly. After you install this update, text will be visible as in any other text boxes.
- Screen readers read the attachment icon in a custom list as "Attach16" instead of "Attachments."

# <span id="page-1-3"></span>MS16-088: Description of the security update for SharePoint Foundation 2013: July 12, 2016 (KB3115294)

This security update contains improvements and fixes for the following nonsecurity issues:

- Updates SharePoint to reflect recent changes to the Cairo time zone.
- If a SharePoint Server 2013 workflow uses the **Send an email** action to send an email message, the images in the rich text field of the email message aren't displayed.
- Assume you start a workflow and try to assign the workflow to a user. When you search for a user by using the display name in the people picker control, you receive the "no exact match" error message that's expected to force confirmation of the match, but the returned entity is invalid.
- When you expand or collapse a summary task that contains many subtasks, you receive the following error message:

unable to get property 'callbacks' of undefined or null reference.

- When you drag-and-drop a file in which the file name has special characters to a document library, the status keeps spinning and the status is never updated.
- The preview view of a custom list doesn't display user fields correctly.
- Screen readers can't detect the state of ribbon toggle buttons.
- If a user posts a large picture on community discussion board and it exceeds the post body width, the large picture is truncated and the user can't see the **Reply** button.
- Screen readers read the attachment icon in a custom list as "Attach16" instead of "Attachments."
- You can't use a site template that has an empty folder to create sites.

### <span id="page-2-0"></span>July 12, 2016, update for SharePoint Server 2013 (KB3115286)

- Translates some terms in multiple languages to make sure that the meaning is accurate.
- Adds the [hybrid extensible app launcher](https://support.office.com/en-us/article/The-extensible-hybrid-app-launcher-617a7cb5-53da-4128-961a-64a840c0ab91) to help users seamlessly navigate between SharePoint 2013 and Office 365. [Learn how to enable this feature.](http://go.microsoft.com/fwlink/?LinkId=820763)
- Fixes the following issues:
- When you use a dedicated search service account, fuzzy name search doesn't work because of permission issues.
- Files on Cloudberry drives can't be indexed so that you can't search for files.
- PDF documents that use Type3 fonts aren't searchable so that the PDF parser can't process Chinese PDF documents.
- If the search results contain list items, and the items have attachments, the eDiscovery Export tool doesn't download the attachments. After you install this update, attachments that are associated with each list item are downloaded under a folder that's named "Attachment\<itemId>" in which the <itemId> is the id of the list item within the list. This attachment folder is created in the same folder in which the .cvs file is downloaded for the list.
- Indexing utf16-encoded content may fail in some cases because of the encoding library.
- Search from sites that are AAM (Alternate Access Mapping) mapped times out.
- You can't request and get refiners through a remote SharePoint search result source.
- When an anonymous user tries to query on a SharePoint Foundation site, he receives an error message instead of results.
- When you try to refine a search by using the blank text box and enter the quotation mark, or enter several letters and use the auto-complete quotation marks, you receive the following error message:

Property doesn't exist or is used in a manner inconsistent with schema settings.

- Assume that you insert a media web part during editing a site in Internet Explorer 11. When you put the pointer on the web part, the ribbon tab of the media web part isn't displayed.
- When you use the SPEnterpriseSearchFileFormat cmdlet, custom iFilter isn't loaded for text and other known formats.